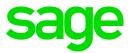

# Sage 100 2017.6

# Release Notes

October 2018

| © 2018 The Sage Group plc or its licensors. All rights reserved. Sage, Sage logos, and Sage product and service names mentioned herein are the trademarks of The Sage Group plc or its licensors. All other trademarks are the property of their respective owners. |
|----------------------------------------------------------------------------------------------------|
| Business Objects® and the Business Objects logo, BusinessObjects®, and Crystal Reports® are trademarks or registered trademarks of Business Objects Software Ltd. in the United Sates and in other countries. Business Objects is an SAP company.                   |
| Microsoft® and Microsoft SQL Server® are either registered trademarks or trademarks of the Microsoft Corporation in the United States and/or in other countries.                                                                                                    |
| The names of all other products and services are property of their respective owners.                                                                                                    |
|                                                                                                    |
|                                                                                                    |

#### Release Notes for Sage 100 2017.6

The following is a list of corrections and selected enhancements added to Sage 100 2017.6

For a full list of Enhancements, refer to the What's New page inside the Product.

Product updates are cumulative; in other words, this update includes all enhancements and program corrections found in prior updates for version 2017. Smart Update will install only the programs that have been updated since your last update was installed.

Sage 100 Advanced and Premium Workstation Synchronization automatically updates the client workstations.

If you use Sage 100 Standard over a network, run WKsUpdate Standard.exe on each workstation. This program is located in the ..\mas90\wksetup folder on the server where Sage 100 2017 Standard is installed.

All Sage 100 updates must be installed on the server where Sage 100 is installed.

**For eBusiness Manager users** upgrading for the first time to Product Update 5 or higher, you will need to perform the following one time:

- 1. From the Sage 100 Server, copy the following files located in the ..\MAS90\Home folder:
  - a. pvxclr4.dll
  - b. Sage.Exchange.dll
  - c. wsVault.dll
- 2. Copy the 3 files above to the server where the Sage 100 Web Engine is installed. The default location for the Sage 100 Web Engine installation is "C:\Program Files (x86)\Sage\Sage 100 20XX Web Engine\WEBENG\Home\", but this is configurable.
- 3. Restart the Web Engine and run as an application. Running the Web Engine as a Service is *not recommended* at this time. See Knowledge Base entries 82537 and 82539 for more information.

Make a copy of any existing files before replacing.

#### **Accounts Payable**

#### **Changes from Product Update 4**

1 Accounts Payable Adjusted Invoice no longer paid twice.

DevID 108085 Knowledgebase ID 86717

#### **Changes from Product Update 3**

2 Error 26 SY\_ReportUI.pvc 1453 no longer occurs when printing Accounts Payable checks and using a semicolon in the check or the stub message.

DevID 107151 Knowledgebase ID 83261

- A not-on-file vendor is no longer being created during Accounts Payable Invoice Data Entry when entering multiple invoices for the same vendor without existing Invoice Data Entry. DevID 107764 Knowledgebase ID 85822
- 4 Error 84, AP\_DeletedChangeVendors\_ui.pvc 2690 no longer appears when running the Delete and Change Vendors utility when backorder or completed purchase orders exist for the vendor. DevID 107958 Knowledgebase ID 80676

#### **Changes from Product Update 1**

5 Added new 1099-INT form changes required for tax filing year 2016:

Box 12 - Bond premium on Treasury obligations

DevID 105900

Accounts Payable check is no longer applied to the incorrect invoice after a paid invoice is purged and new invoice is created with same invoice number.

DevID 106186 Knowledgebase ID 8005382284

1

- The 1099 Electronic Consent Signed is required message no longer occurs when selecting Accept after a change to Vendor Maintenance. Issue only occurred after migrating and converting data from 4.50 or earlier.
  - DevID 106281 Knowledgebase ID 75590
- Help updates added to Vendor Delete and Change Utility describing when multiple deletes/changes are entered at one time, they are still processed one at a time, in the order they are entered. The deletes are processed first, followed by the changes.

  DevID 106345 Knowledgebase ID 78522

#### **Accounts Receivable**

#### **New in Product Update 6**

Sage 100 Support added for EMV Credit Card Chip Processing using an Ingenico iPP320 or Equinox L5300 device.

DevID 109814

# **Changes from Product Update 5**

2 Running the Credit Card Settlement Report no longer returns a communication error.

DevID 109447

# **Changes from Product Update 4**

- 3 Error 20 AR\_AgedInvoiceReport\_rpt.pvc 386 is no longer occurred when previewing/printing the Accounts Receivable Aged Invoice Report.
  - DevID 106024 Knowledgebase ID 75814
- 4 Correct amount for discounts allowed and A/R GL accounts posted to GL shown on Sales Journal Recap by Division when printing/updating.
  - DevID 108411 Knowledgebase ID 86384
- Fix Error: "<Customer Number> is in use by another user and can only be viewed" in Price Level by Customer Maintenance.
  - DevID 108639 Knowledgebase ID 88217
- 6 Error 47 CI\_CustomerFormatter.pvc 100 is no longer occurred when entering cash receipts for Cash customer.
  - DevID 108714 Knowledgebase ID 82020
- 7 Schedule text is not displayed over Exemption No text on Sales Order Invoice Data Entry Header panel when Sales Tax Reporting is disabled.
  - DevID 108748 Knowledgebase ID 88622

- 8 AR\_SalespersonCommissionWrk UDF is now being updated by AR\_SalespersonCommission LinkUpdated field when running AR Salesperson Commission Report.
  - DevID 106836 Knowledgebase ID 81543
- 9 Customer Listing now prints only inactive customers when Customers to Print option is set to Inactive Only.
  - DevID 106892 Knowledgebase ID 8005902889
- The message "Salesperson is not in division ##. The default salesperson ##- for customer ##-xxx will be used" pops up when trying to adjust Finance Charge invoices in Accounts Receivable Invoice Data Entry.
  - DevID 107085 Knowledgebase ID 83122

Statement for customers with zero balances now only print when there is activity in current month when selecting to Include Zero Balance Customers and Zero Balance Invoices 'Current Month Only'. Previously, all customers with zero balance were printing regardless of current month activity.

DevID 107664 Knowledgebase ID 85435

12 Customer Statement printed from Customer Maintenance now keeps the Customer Number in the selection grid when changing form code.

DevID 107762 Knowledgebase ID 85804

#### **Changes from Product Update 2**

13 Add a Payment Setup Wizard for Sage Exchange to A/R setup menu.

DevID 106913

#### **Changes from Product Update 1**

14 Error 43 AR\_StatementPrinting\_rpt.pvc 570 is no longer occurred when printing Accounts Receivable Statements that contain over 100,000 invoices.

DevID 105115 Knowledgebase ID 69428

Accounts Receivable Aging on Customer Statement is not recalculated when parameters are changed and Keep Window Open After Print/Preview is selected.

DevID 106192 Knowledgebase ID 77511

Now able to select a custom report setting when opening the A/R Aged Invoice Report from within Customer Maintenance > Invoices tab.

DevID 106565 Knowledgebase ID 79616

17 "Errors have been encountered." no longer occurs after printing Cash Receipts Journal for multiple receipts with similar check numbers.

DevID 106656 Knowledgebase ID 80145

#### **Bank Reconciliation**

#### **Changes from Product Update 2**

The Bank Rate Date on Bank Reconciliation Reports and Register is now in the correct format.

DevID 106818 Knowledgebase ID 81430

#### **Bar Code**

# **Changes from Product Update 4**

1 Invoices getting imported into Sage 100 through Bar Code were getting the correct Ship Date set from the Ship/Expire Date entered on the sales order.

DevID 108867

#### **Bill of Materials**

#### **Changes from Product Update 5**

1 "Record <Part Number> is missing..." error no longer occurs when running the Bill of Materials Summarized Where–Used Report in Sage 100 Premium.

DevID 109057 Knowledgebase ID 89853

# **Changes from Product Update 4**

2 Costed Bill of Materials Report with Report Type Selection of Bills now ignores Integer Unit of Measure for Miscellaneous Charges.

DevID 106798 Knowledgebase ID 80821

The Component Extended Description will now print on first and any additional Bill of Materials Picking Sheets.

DevID 107569 Knowledgebase ID 84980

4 Costed Bill of Materials Report, for Selection of Bills, is now excludes the cost of the level defined.

DevID 107045 Knowledgebase ID 82815

# **Changes from Product Update 1**

Miscellaneous charge descriptions in Single-Level Bill of Materials Report now correspond to the Miscellaneous charge descriptions in Bill of Material Maintenance when the Miscellaneous charge description is overwritten.

DevID 106239 Knowledgebase ID 77723

# **Business Insights**

# **Changes from Product Update 1**

1 Error 26 no longer occurs when displaying dashboard when negative sales exist for a product line. Negative % is now treated as zero % in the pie chart. Also, product line with negative total sales is now excluded in the detail grid below the pie chart when number of detail lines is high enough to show every individual product line.

DevID 105962 Knowledgebase ID 76286

2 Business Insights Reports now displays expected results when date field operand is set to Last, This, or Next for Week, Month, or Year.

DevID 106801 Knowledgebase ID 79579

#### **Common Item**

# **Changes from Product Update 1**

1 Miscellaneous Item History by Period report now correctly displays data for the current year and the prior year when Include Prior Year Information is selected.

DevID 105871 Knowledgebase ID 74602

#### CRM

# **Changes from Product Update 4**

- Sage 100 Rebuild CRM no longer cuts off CRM Company Names more that 30 characters long. DevID 106109 Knowledgebase ID 77360
- Added information to the "Cannot Synchronize Data with Sage CRM" message to help resolve the issue when no company records exist in Sage CRM.

  DevID 106275 Knowledgebase ID 78379
- 3 Quick Order Entry Component.exe is now being installed to the servers ..\mas90\CRM directory. DevID 106979 Knowledgebase ID 81968
- 4 Memo button visible when accessing Customer Maintenance via Sage CRM.

DevID 107127 Knowledgebase ID 83287

Launching Customer Maintenance and editing the customer immediately after linking a company to a customer no longer returns the message "Record has been changed by another user and the changes will not be saved upon accept".

DevID 107248 Knowledgebase ID 34459

6 Import into AR\_Customer does create new CRM companies automatically.

DevID 107621 Knowledgebase ID 84986

# **Changes from Product Update 3**

Frror 1 SO\_SalesOrder\_Bus.pvc 1612" no longer occurs when creating a Order or Quote in Sage CRM when integrated with Sage 100 and entering a comment over 1175 characters. CU\_OrderQuoteDetail.M4T cannot contain over 1000 characters.

DevID 106854 Knowledgebase ID 81315

The Icon image is no longer missing on the Inquiries tab for related companies.

DevID 106996 Knowledgebase ID 82438

#### **Changes from Product Update 1**

- The Error message "0001\*0000000000 is not on file" when saving a CRM generated Sales Order, should no longer occur.
  - DevID 106399 Knowledgebase ID 78830
- When creating a new Prospect Quote description now correctly reads "OTF Quote".
  DevID 106482 Knowledgebase ID 79180
- Email and phone number are no longer deleted from Customer after deleting Person in CRM. DevID 106567 Knowledgebase ID 79805

#### Customizer

# **Changes from Product Update 5**

1 PO Receipt Header UDF now updates PO Purchase Order Header UDF.

DevID 109212 Knowledgebase ID 84794

#### **Changes from Product Update 4**

2 Drop-Box UDF no longer loses Drop-Box Functionality when Panel is Modified.

DevID 104046 Knowledgebase ID 56619

3 Required UDF is being enforced.

DevID 108262 Knowledgebase ID 87102

#### **Changes from Product Update 3**

Default value is now being saved in User-Defined Field and Table Maintenance when Maximum Length is set to 1 and Control Type is either Drop-Box or List-Box.

DevID 107053 Knowledgebase ID 82733

# **Changes from Product Update 1**

5 Error: "Field "UDF\_<field name>" has already been placed on panel "PHEADER" of this customized library. To add this UDF to this panel, you must first remove it from panel "PHEADER"." when attempting to add a UDF to PHEADERW (the wide-screen panel) no longer occurs.

DevID 106263 Knowledgebase ID 78297

Now able add additional fields from AR\_OpenInvoice.M4t to Invoices by Customer List Box in AR Cash Receipts Entry.

DevID 106327 Knowledgebase ID 78537

Minimize and maximize buttons now display when increasing the height of the Customer Maintenance panel in Customizer.

DevID 106454 Knowledgebase ID 79035

8 CI\_Item UDF is now populating the work file when Inventory Labels are printed from Receipt of Goods.

DevID 106461 Knowledgebase ID 79096

9 AR\_InvoiceHistoryHeader UDF is now properly displayed in A/R Invoice History Inquiry if UDF with same name exists in GL\_DetailPosting.

DevID 106594 Knowledgebase ID 79776

#### e-Business Manager

The message "An error occurred while attempting to process the page you requested. Contact your account representative or the Webmaster" when processing credit cards on a website using eBusiness Manager, can be resolved by copying the following files from the Sage 100 Server and adding/replacing them on the Server running the Web Engine: pvxclr4.dll, Sage.Exchange.dll, and wsVault.dll. Then run the Web Engine as an Application, not as a Service. There is another outstanding defect regarding the Web Engine running as a Service, see Knowledge Base entries 82537 and 82539.

DevID 109996 Knowledgebase ID 93566

#### **Changes from Product Update 3**

2 "An error occurred while attempting to process the page you requested." is no longer being returned when viewing a shopping cart with an Advanced Setting for IT\_ShoppingCartHeader. DevID 105826 Knowledgebase ID 75016

#### **Fixed Assets**

#### **Changes from Product Update 5**

1 Closing date is no longer different than the Sage Fixed Assets ending date DevID 109120 Knowledgebase ID 78842

# **Changes from Product Update 4**

2 Error: "Report output exceeds printer width or record length exceeded on file write operation" is now fixed.

DevID 107558 Knowledgebase ID 84954

#### **Changes from Product Update 3**

3 Deleted assets no longer show on the posting exception report when running period end processing in Sage 100.

DevID 107455 Knowledgebase ID 84638

# **Changes from Product Update 1**

4 Updating the Invoice register in Accounts Payable or Receipt Register in Purchase Order now creates the asset in Sage Fixed Assets when a template is selected during data entry. DevID 106471 Knowledgebase ID 79161

#### General Ledger

#### **Changes from Product Update 2**

1 Benefit Mall Sync on Sage 100 Premium no longer creates Error 65 GL\_PaySyncWizard\_ui.pvc line 1002

DevID 107267

# **Changes from Product Update 1**

2 No longer receive error when changing GL Account Structure that has less than 9 characters to more than 9 characters.

DevID 106251 Knowledgebase ID 53150

The debit amount no longer displays under the Beginning Balance column when the General Ledger Detail Report is printed in the condensed format. The debit amount now correctly displays under the Debit column heading.

DevID 106765 Knowledgebase ID 80396

#### **Inventory Management**

# **Changes from Product Update 5**

Tier Type is no longer missing from IM\_ItemCost after update quantity committed.

DevID 109216 Knowledgebase ID 70886

There are no Unit Cost discrepancies for FIFO component item in BOM Production Entry and Disassembly.

DevID 106436 Knowledgebase ID 78563

The Retail Price is not disabled anymore, if user moves to different tab and check or uncheck the Allow Returns check box.

DevID 107322 Knowledgebase ID 84240

# **Changes from Product Update 3**

In Sales Order Entry and Invoice Data Entry, item auto-complete no longer only lists miscellaneous items after accessing a customized Customer Maintenance from within Sales Order Entry or Invoice Data Entry.

DevID 106827 Knowledgebase ID 80457

The 'On PO' quantity is now updated when a Purchase Order is created if Item Maintenance Reorder window is open.

DevID 107648 Knowledgebase ID 85311

- Warehouse description is no longer missing from Quantity Transaction History during drill down.

  DevID 107832 Knowledgebase ID 84809
- 7 The Inventory Sales History Report now prints when using selection criteria containing %Decrease Qty Sold Prior or %Increase Qty Sold Prior. DevID 107900 Knowledgebase ID 85733

#### **Changes from Product Update 1**

8 Standard Cost Adjustment Register in Inventory Management now displays the correct sign for negative quantity on hand.

DevID 105867 Knowledgebase ID 75284

- The Item Code is required message no longer appears when selecting 'Alternate' in Item Maintenance for a Bill that has been set to 'Inactive'.
  DevID 105902 Knowledgebase ID 75482
- 10 Inventory sales history report by customer is no longer missing records in the work table for Premium version.

DevID 106433 Knowledgebase ID 78933

#### Job Cost

#### **Changes from Product Update 4**

1 Last invoice from previous job are appearing on the Job Masterfile Maintenance on Billing History tab for new Job if same customer.

DevID 106800 Knowledgebase ID 80173

# **Library Master**

#### **New in Product Update 6**

1 ALE Full Text search now returns results as expected in Sage 100.

DevID 109720 Knowledgebase ID 91321

2 Error 65 SY\_TASKLAUNCHER.M4P 0382 no longer occurs when running Journal/Registers task from Task Scheduler.

DevID 109742

3 Auto complete search now returns expected results in Sage 100.

DevID 109753 Knowledgebase ID 91321

4 No "Restrict Accounting Date to Current and One Future Period" allows users to change posting date to more than one future period.

DevID 106841 Knowledgebase ID 81594

The following message is showing when user ran the rebuild key files for the AP\_Audit.M4T with the Integrity check option.

No problems have been found during the Integrity test.

DevID 107665 Knowledgebase ID 85434

6 Dates from secondary tables are now sorted correctly in Custom Lookups.

DevID 108330 Knowledgebase ID 87400

Fixed the Error: "Unable to view" [name of report, register etc] Database Connector Error: [Database Vendor Code:9]".

DevID 108711 Knowledgebase ID 87257

# **Changes from Product Update 3**

8 Error: "The save/update credit card information to Customer credit card is required." is no longer occurs when trying Make changes to a Repetitive Invoice that was upgraded from 4.50 and older.

DevID 106180 Knowledgebase ID 25088

9 Error 60 SY\_Gridhandler.pvc 1219 is no longer occurs when sorting more than 1 column on both Checks and Dep/Adjust in Reconcile Bank on Sage 100 Standard.

DevID 106889 Knowledgebase ID 81655

Task scheduler is no longer ignoring company parameters as defined - Executes for company Key 1.

DevID 107132 Knowledgebase ID 83165

11 Error:\"(Tax Code) is not numeric\" no longer occurs when selecting YES to "Do you want to change the existing sales tax schedule". When changing a customer's zip code, the Tax Schedule updates based on ZIP XRef set up.

DevID 107133 Knowledgebase ID 82954

# **Changes from Product Update 2**

Partners and SAN Customers (NFR keys) will expire on the date that corresponds to the year that support ends for this version.

DevID 107006 Knowledgebase ID 82689

13 Allow read-only access to unregistered Payroll Module.

DevID 107015

#### **Changes from Product Update 1**

14 UDF with "DESCRIPTION" in name no longer causes F4 key to behave differently in ALE list lookup.

DevID 105938 Knowledgebase ID 76025

15 Classic theme launcher no longer hangs when user receiving broadcast message tries to access launcher tasks prior to clicking the 'OK' button at the broadcast message. The Classic launcher is now locked until the user clicks 'OK'.

DevID 106495 Knowledgebase ID 79234

In Accounts Payable Repetitive Invoice Selection, error 88 no longer occurs when entering text in vendor code field in selection grid when using full text autocomplete. DevID 106554

- 17 Error: "Sage 100 has stopped working" no longer occurs when remote desktop user logs into Sage 100c 2016 using "Standard" desktop view in Terminal Services.

  DevID 106763 Knowledgebase ID 81240
- Link to Sage 100c benefits are now accessible via the Information Center page.

  DevID 106779
- 19 Sage 100 Child Windows no longer locate "off screen" (are not accessible).
  DevID 107294 Knowledgebase ID 77941

# **Paperless Office**

# **Changes from Product Update 4**

- On the fly "From" e-mail address is now used when Electronically Delivering Accounts Payable Check Remittance Advice. Note that the Electronic Delivery button has been moved from the check printing and stub printing screens. The Electronic Delivery for Forms screens now appears after the user says Yes to update the check register.

  DevID 105802 Knowledgebase ID 74594
- Paperless Office output "Print/PDF for Print Delivery Option" is now available in Direct Deposit Stub Printing when "Deliver During Check Register Update" is not selected in Paperless Office Form Maintenance.
  - DevID 106402 Knowledgebase ID 78767
- 3 Error message "The column is not part of the key" no longer occurs after installing 2017 TTU and selecting existing Journal and Register Maintenance for P/O Daily Transaction Register in Paperless Office for Sage 100.
  - DevID 108278 Knowledgebase ID 86590

#### **Payroll**

#### **Changes from Product Update 3**

- 1 Renumbering employees mid-month and using both employee #s in tax calculation in the same month is no longer causes tier count exceeded issues.
  - DevID 107441 Knowledgebase ID 84561
- Direct Deposit Sync error no longer occurs when a random unprintable character exists in the payload inflating (rc = -5) error in reverb.

  DevID 107587 Knowledgebase ID 87151
- When Payroll has expired or is no longer part of the key, CI\_eFilingHistory.m4p can be run from SYZCON in order to access Federal and State eFiling forms from history.

#### **Changes from Product Update 2**

DevID 107869

- The Error: "This is an invalid date" no longer occurs when accessing any task in Payroll, or entering the Payroll module date, using Classic Desktop.
  - DevID 106764 Knowledgebase ID 80992

- No longer receive message "Employees' pay will not be deposited into their bank accounts by the effective date xx/xx/xxxx. Two full banking days are required to complete direct deposit transactions" in Payroll Check Printing when Direct Deposit Interface option is set to 'Manually Send ACH File' in Payroll Options.
  - DevID 105829 Knowledgebase ID 75045

- Two new Offer of Coverage Codes have been added for ACA reporting:
  - 1J Minimum essential coverage providing minimum value offered to you; minimum essential coverage conditionally offered to your spouse; and minimum essential coverage NOT offered to your dependent(s).
  - 1K Minimum essential coverage providing minimum value offered to you; minimum essential coverage conditionally offered to your spouse; and minimum essential coverage offered to your dependents(s).

DevID 106113

- Payroll Quarterly Tax Report no longer includes employees with zero dollar in wages for current year.
  - DevID 106631 Knowledgebase ID 80048
- 8 Subscription expiration checking, will now wait 5 days after subscription plan has expired before displaying expiration warning message.
  - DevID 106792
- 9 Users with a valid Payroll Subscription of 151 to 200 employees, no longer receive a message to enter a valid license during a Product Update installation.
  DevID 106848 Knowledgebase ID 78132

# **Purchase Order**

#### **Changes from Product Update 4**

The PO numbers are showing with the Alpha numeric after PO # 9 - Example - starts from 0000###, 9000### then A000### and no special characters are showing for PO Number after PO#9.

DevID 108252 Knowledgebase ID 86971

2 Purchase Order Variance Register no longer only shows the First Invoice number.

DevID 108344 Knowledgebase ID 87502

#### **Changes from Product Update 3**

3 "+1.42" is no longer appended to various descriptions in the Purchase Order Entry grid when scrolling from a Master or Repeating Order.

DevID 107055 Knowledgebase ID 82868

#### **Changes from Product Update 1**

The back order quantity now shows the correct back order quantity when using Copy From Purchase Order in Purchase Order Entry.

DevID 106423 Knowledgebase ID 78071

- Quantity on purchase order is now correct in Item Inquiry on Quantity and Orders tabs after partial receipt completes Purchase Order.
  - DevID 106439 Knowledgebase ID 78679
- Purchase Orders are generated only for those items that have a vendor specified on the sales order line, when using Auto Generate from Sales Orders.

DevID 106441 Knowledgebase ID 78719

- Purchase History Report now prints the correct period to date and year to date data when Inventory is not used. The report options for Fiscal Year and Accounting Period now appear. DevID 106443 Knowledgebase ID 78665
- After deleting a line from completed purchase order, the ON PO quantity calculates correctly in Item Maintenance.
  - DevID 106463 Knowledgebase ID 78838

- 9 Error: "The Receipt Type failed validation on R,I,G." no longer occurs when selecting a Receipt Number from lookup in Receipt History Inquiry after manually entering a not on file receipt.

  DevID 106632 Knowledgebase ID 79893
- 10 Purchase Order total is now recalculating properly in Purchase Order History Inquiry for miscellaneous items that have been edited in Purchase Order Entry. DevID 106660 Knowledgebase ID 79912

#### **Return Materials Authorization**

# **Changes from Product Update 4**

1 Option category now prints actual option description in RMA printing.

DevID 108327 Knowledgebase ID 86039

# **Changes from Product Update 3**

2 Error 65 SY\_OpenObject.pvc 95" is no longer occurs when generating documents for a RMA subsequent to partially receiving the same RMA.

DevID 107571 Knowledgebase ID 84987

3 Deleting a batch in RMA Receipt Entry now removes the record from

RA\_ReceiptTierDistribution.

DevID 107617 Knowledgebase ID 85132

4 Credit memos generated from RMA now correctly debit the Inventory G/L Account from Miscellaneous Item Maintenance. Previously, credit memos generated from RMA both debited and credited the Cost of Goods G/L Account from Miscellaneous Item Maintenance.

DevID 107795 Knowledgebase ID 83067

#### Sales Order

# **Changes from Product Update 5**

1 Error 14 \_WINPROC 320 no longer appears when performing more than one Quick Print in Shipping Data Entry.

DevID 109058 Knowledgebase ID 89824

# **Changes from Product Update 4**

2 Sales Order Entry and SO Invoice Data Entry Component items showed the correct qty ordered when "Kit" Bill is exploded due to masking.

DevID 106922 Knowledgebase ID 81625

The 'Generate PO' button is hidden when 'Enable Purchase Order Generation During Sales Order Entry' is N.

DevID 107538 Knowledgebase ID 84755

The Deposit Amt is showing as \$0:00 for credit card and check, if user changed from Standard to Repeating order.

DevID 108251 Knowledgebase ID 86800

5 AR Customer/Invoice Tab now shows a balance due for the invoice instead of 0.

DevID 108543 Knowledgebase ID 81167

Quote Expire Date using Default Days Until Quote Expires from SO Options when Standard is selected as the default Sales Order Type in Default Values for Sales Order Entry. DevID 108971 Knowledgebase ID 89542

#### **Changes from Product Update 3**

In Sales Order Entry and Invoice Data Entry, auto complete now returns the same list of items when adding lines after using the Customer No. hyperlink to open Customer Maintenance, when Customer Maintenance has been customized.

DevID 106756 Knowledgebase ID 70357

- Pay Balance box is now available for selection in Sales Order Invoice Data Entry when a deposit is processed in Sales Order Entry.
  - DevID 106961 Knowledgebase ID 81524
- 9 When using Sales Order Defaults the Ship date is based on options for default days until quote expires.
  - DevID 107087 Knowledgebase ID 82788
- In Shipping Data Entry, when entering a shipped quantity and clicking the Next Package No. or Item Packaging buttons, the row is now saved.

DevID 107473

- On a new quote, Print Pick Sheets box is now checked when the Default setting is checked for Print Pick Sheets.
  - DevID 107859 Knowledgebase ID 82077

# **Changes from Product Update 1**

- When entering a duplicate Sales Order or Accounts Receivable invoice at the warning prompt "Invoice was already used. Would you like to accept?" the focus is now on the 'Cancel' button, to help prevent users from not entering duplicate invoices.
  - DevID 105064 Knowledgebase ID 69114
- Delete button is no longer defaulted when Customer Credit History window auto displays for customer on credit hold when creating sales order. OK button is now the default.

  DevID 105866 Knowledgebase ID 75416
- 14 Credit limit checking is now performed in Shipping Data Entry.
  - DevID 105984 Knowledgebase ID 76279
- Sales Order Ship Date change now changes the Promise Date for Miscellaneous Charges on the Lines tab in Sales Order Entry.
  - DevID 105991 Knowledgebase ID 76343
- The Daily Shipment Report no longer displays deleted invoices/shipments when the Retain Deleted Invoices checkbox in Accounts Receivable Options is unchecked.

  DevID 106269 Knowledgebase ID 78230
- 17 Credit memos now posts by division segment when selected in SO Invoice Data Entry for Miscellaneous Codes or Special Items.
  - DevID 106360 Knowledgebase ID 78566
- 18 Sales Order Daily Shipment Report now displays correct information when reusing deleted invoices.
  - DevID 106446 Knowledgebase ID 78990
- 19 Debit memo created for invoices paid by ACH payment type now sets 'Default Payment Type' to ACH.
  - DevID 106536

# System Setup

#### **New in Product Update 6**

- 1 Updated Sage NA Sync Client to handle TLS 1.2.
  - DevID 109672

#### **Changes from Product Update 4**

- 2 Sage 100 Premium install no longer allows non-premium modules and demo data companies to be installed.
  - DevID 108614 Knowledgebase ID 36428

# Visual Integrator

# **Changes from Product Update 4**

1 Visual Integrator module, no longer allows importing records into Payroll Data Entry for Inactive or Terminated employees.

DevID 106304 Knowledgebase ID 68677

#### **Changes from Product Update 3**

When running Visual Integrator Export using AR\_CashReceiptsDetail as primary table and exporting data from AR\_CashReceiptsHeader as well, data is now exported from both tables. Previously, only data from AR\_CashReceiptsDetail was being exported.

DevID 107115 Knowledgebase ID 83033

Warehouse Type is now corrected after importing causing issues with MRP report.

DevID 107318 Knowledgebase ID 84248

#### **Changes from Product Update 1**

4 Physical Count Variance Register now displays the correct quantity on hand value after importing serialized items into IM\_PHYSICAL.
DevID 103426 Knowledgebase ID 45154

DEDUCT\_AMT\_RATE is no longer rounded to 3 digits when importing into PR.EMPDED and DEDUCT\_AMT\_RATE is file assigned to rate from PR.DED. Note, on existing imports field will need to be removed and re-added to import all digits.

DevID 106213 Knowledgebase ID 78020

DED\_CALC\_METHOD no longer fails validation when importing into PR.EMPDED.
DevID 106214 Knowledgebase ID 78021

The field QuantityRequiredForWO in the table IM\_ItemWarehouse.M4T is now being updated when importing into WO.MASTER with Visual Integrator.

DevID 106488 Knowledgebase ID 8005600616

#### Web Services

#### **Changes from Product Update 5**

1 Certain Web Services APIs no longer fail after upgrading to Sage Exchange Desktop (SED) 2.0. DevID 109290